# 在Meraki解決方案中配置接入點配置檔案

### 目錄

簡介 必要條件 需求 採用元件 問題 解決方案 風險 疑難排解

## 簡介

本文檔介紹將站點A接入點(AP)1移至建議的配置檔案(AB和CD)並將AP2移至臨時配置檔案的過 程。

## 必要條件

#### 需求

思科建議您瞭解以下主題:

- 瞭解基本的Meraki軟體定義的廣域網(SDWAN)解決方案
- 瞭解Meraki控制面板中的基本配置檔案和設定

### 採用元件

本文件所述內容不限於特定軟體和硬體版本。

本文中的資訊是根據特定實驗室環境內的裝置所建立。文中使用到的所有裝置皆從已清除(預設 )的組態來啟動。如果您的網路運作中,請確保您瞭解任何指令可能造成的影響。

### 問題

需要更改Meraki中的AP配置檔案。

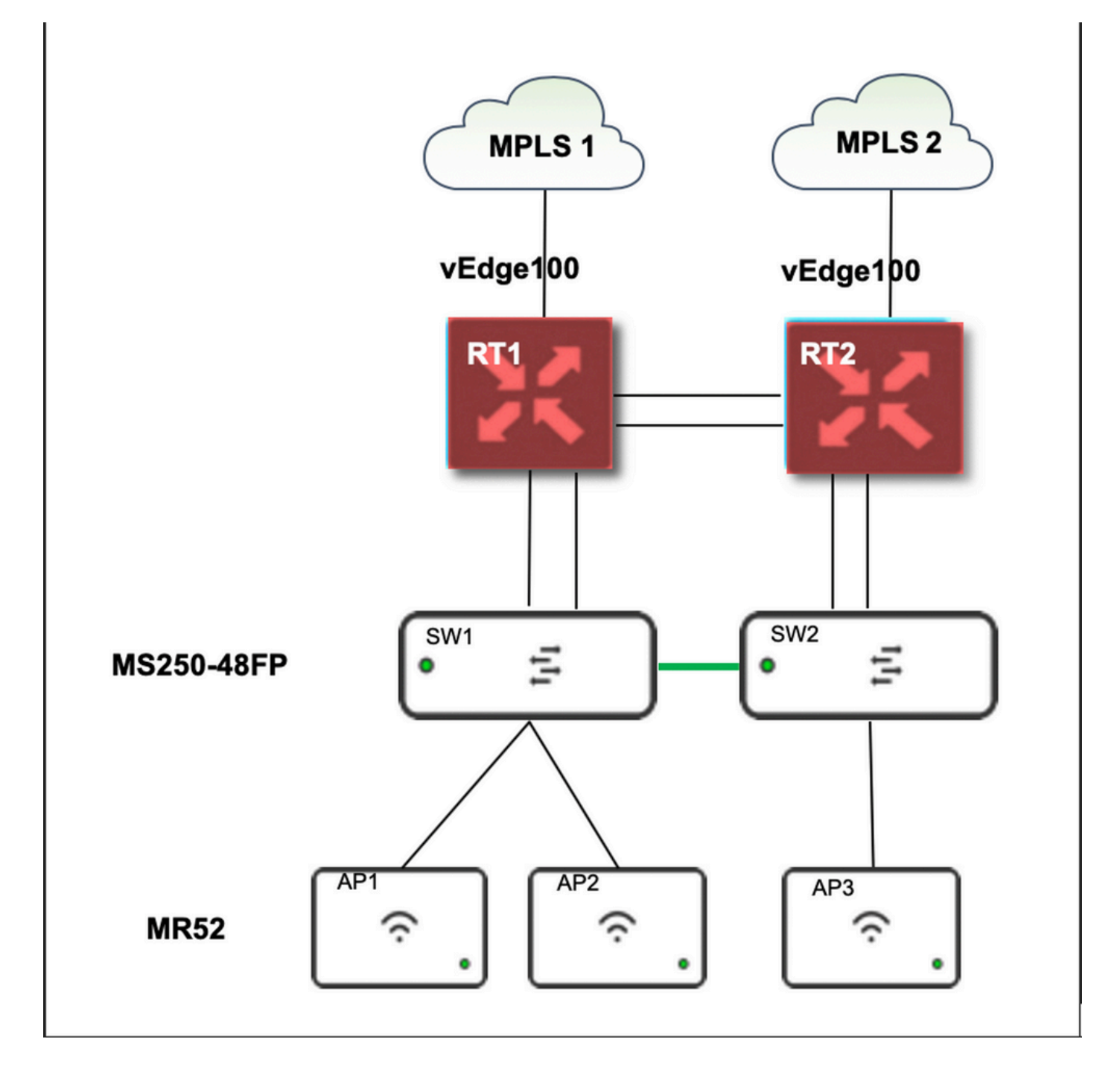

# 解決方案

更改Meraki中的接入點配置檔案的步驟:

- 1. 登入到Meraki GUI
- 2. 導覽至Network > Site ID > Wireless > Radio Settings
- 3. 選擇除AP2(x2)以外的所有AP,然後依次選擇Edit Settings > Assign profile
- 4. 選擇Profile\_18Mbps\_40MHz,按一下next並儲存
- 5. 導覽至Network > Site ID > Wireless > Radio Settings
- 6. 為AP2選擇兩個無線電,然後選擇編輯設定> 分配配置檔案
- 7. 選擇Profile\_18Mbps\_40MHz\_Exclude\_161,按一下next並儲存

#### 如圖所示:

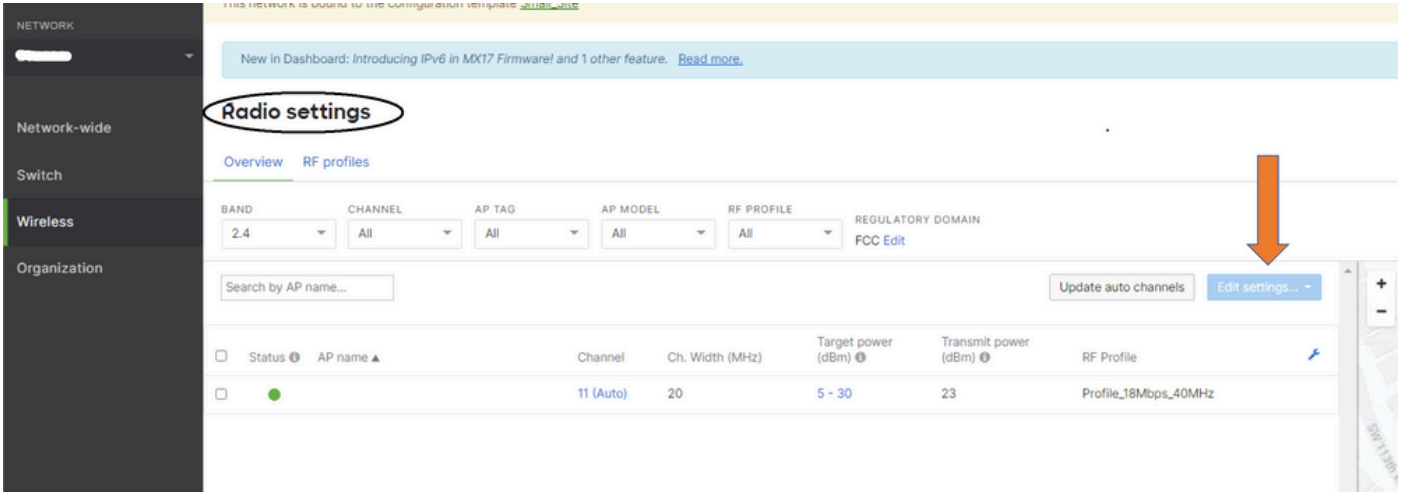

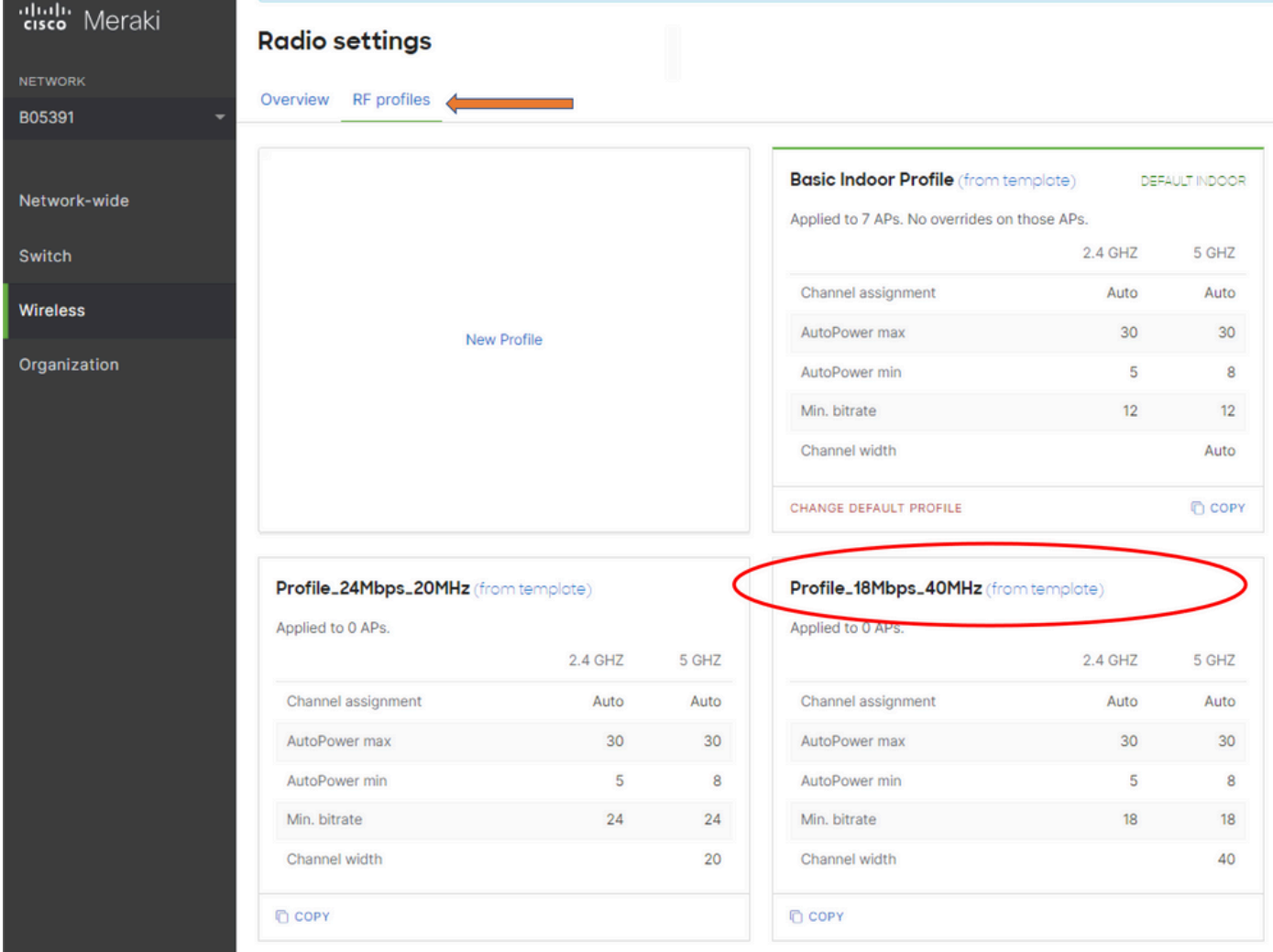

# 風險

- 1. 更改涉及的風險:如果儀表板無法將AP分配給新配置檔案,則需要重新載入AP才能進行更改
- 2. 未實施此更改的風險:該站點在特定檢查室中仍然面臨問題,因而難以看到患者。
- 3. 變更的影響:如果斷開WLAN連線,則工程師會與員工現場進行測試。

### 疑難排解

 $\circ$ 

目前尚無適用於此組態的具體疑難排解資訊。